# **Applications - Software**

# **How to Control Virtex Design Optimization USING VARIABLES AND ATTRIBUTES**

## *With Exemplar's LeonardoSpectrum, you can easily control every aspect of your design.*

*by Tom Hill, Technical Marketing Manager, Exemplar Logic[, tom.hill@exemplar.com](mailto:tom.hill@exemplar.com)*

**Example 3 Synthesis Tool** from Exemplar Logic, used to Synthesize RTL<br>HDL code and target Xilinx Virtex devices. from Exemplar Logic, used to Synthesize RTL HDL code and target Xilinx Virtex devices.

# **Using Attributes and Variables**

LeonardoSpectrum's optimization engine can be controlled globally (using global optimization variables) or at the netlist level (using attributes).

Global optimization variables affect the optimization of every block in the design. The lut\_max\_fanout variable provides a good example. If this is set to a value of 12 then all nets will be optimized with a fanout no greater than 12.

Attributes provide a way to make a modification to a specific net, cell, or instance. An attribute is a property assigned to an object, which affects the optimization of only that object. You can set attributes prior to RTL synthesis by using a standard VHDL attribute statement or Verilog attribute comment statement as follows:

- Setting Attributes in Verilog: //Exemplar attribute <signal name> <attribute name> <attribute value>
- Setting Attributes in VHDL: ATTRIBUTE <attribute name> : <attribute VHDL type>; ATTRIBUTE <attribute name> of <signal name> : signal is <attribute value>;

Attributes can also be set on objects after synthe-

sis using the set\_attribute command as follows: usage : "set\_attribute" [<object\_list>] <netlist object> <attribute name> <value>

For example:

set\_attribute u1 -instance -name dont\_touch -value TRUE

#### **Controlling Clock Buffers**

Virtex and VirtexE FPGAs contain 4 BUFG cells per

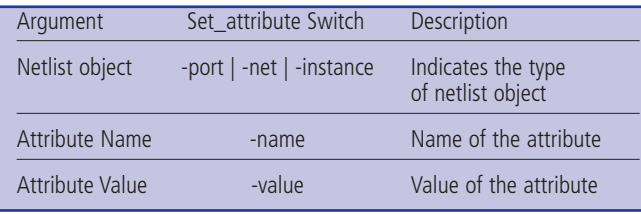

device, which are primarily used to drive clock lines. Often, all of these cells are not required for primary clocks. LeonardoSpectrum will automatically identify *Table 1 - set\_attribute command arguments.*

high fanout internal clocks and insert all unused global buffers into those nets. This functionality is enabled by default and controlled by the global variable:

> set insert\_bufs\_for\_internal\_clock true

There may be situations where you want to force a BUFG cell onto a net or prevent the automatic buffering of a high-fanout net. Attributes can be used in both of these cases to control optimization.

Use the following command to force a BUFG cell into an internal net:

> set\_attribute netname -net -name PAD -value bufg

Use the following command to prevent automatic BUFG insertion on particular net:

> Set\_attribute netname -net -name NOBUF -value TRUE

#### **Controlling Virtex Low Skew Lines**

If high-fanout clock nets still exist after all the clock buffers have been exhausted, LeonardoSpectrum will use the Virtex secondary global lines to minimize skew by applying an attribute called "MAXSKEW" to each individual, high-fanout clock net. You can instruct LeonardoSpectrum to perform this operation automatically on the entire design by setting the system variable virtex\_apply\_maxskew to a specified

maximum skew value as follows: > Set virtex\_apply\_maxskew 7

The "maxskew" attributes can be used to specify a maximum skew on a particular net. Use the following command to limit skew on a particular net:

> > Set\_attribute <internal netname> -net -name MAXSKEW -value 7

If you set a very low skew value, one that the Xilinx Alliance Series software is unable to meet, then an error will be issued during place and route. For that reason it is important not to over constrain the skew value.

#### **Controlling Fanout**

Fanout, which is usually controlled globally, is set to a default of 64 in LeonardoSpectrum, for Virtex devices. This is generous but usually gives good results. If timing is difficult to meet in the place and route environment, especially if large routing delays are the culprit, then you can modify design fanout in certain areas. Using the lut\_max\_fanout attribute, LeonardoSpectrum allows you to override a global fanout specification with a unique value for a particular block or net. Net fanout can be specified on a global basis using the following command:

> set lut\_max\_fanout 12

Use the following command to redefine the fanout on a specific net from 64 (default) to 16:

> Set\_attribute mynetname -net -name lut\_max\_fanout -value 16

#### **Controlling IOB Registers**

LeonardoSpectrum, by default, does not optimize registers to the IOB. When loading the Virtex technology, you are presented with an option to "Map IOB Registers," which will set the global optimization variable:

> set virtex\_map\_iob\_registers TRUE

Once set this variable will instruct LeonardoSpectrum to pull all possible registers into the Virtex IOB blocks. When a single register is used to drive more than 1 output port LeonardoSpectrum will replicate that register once for each additional port. Often, however, users wish to pull only a few select registers into the IOB. This can be accomplished by assigning an attribute called "IOB" to the particular register instance.

Use the following command to force a register

with an instance name called "reg\_state(7)" into the IOB:

set\_attribute reg\_state(7) -instance -name IOB -value TRUE

You can also use wildcards "\*" to set all the registers of a bus at once. For example:

"reg\_state\*"

#### **Controlling Block RAM**

Both global variables and attributes can be used to control block RAM inferencing. When developing a single module of a larger device you may wish to allocate all the block RAM resources to another block. In this case, using the global variable to disable the block RAM inference makes the most sense. You can do this by using the following command:

> set extract\_ram FALSE

When block RAM resources start to run low, you may choose to disable block RAM inferencing on a section of the design. You can accomplish this by assigning the block\_ram attribute to the storage signal used during the RTL RAM inference. You can do this in the RTL code by setting an attribute on the memory signal.

Verilog Example: Reg [7:0] mem[63:0] //Exemplar attribute mem block\_ram FALSE VHDL Example: TYPE mem\_type IS ARRAY 0 TO 256 OF std\_logic\_vector (15 DOWNTO'0); SIGNAL mem : mem\_type; ATTRIBUTE block\_ram : Boolean; ATTRIBUTE block\_ram of mem : signal is TRUE;

The block\_ram attribute can also be applied to the "mem" signal, after synthesis, from the LeonardoSpectrum command line. LeonardoSpectrum's design browser can help you identify correct signal pathnames for hierarchical blocks. For flat designs the signal name alone would be sufficient. Below is an example of using the set attribute command to disable RAM inferencing on a memory signal "mem" that resides within a sub-

block of the design "blockA:" > Set\_attribute .work.blockA.rtl.mem\* -net -name block\_ram value false

## **Conclusion**

With LeonardoSpectrum, it's easy to optimize Virtex FPGA designs. For more information about LeonardoSpectrum, se[e www.exemplar.com.](http://www.exemplar.com/)  $\Sigma$